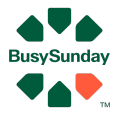

# Quick guide BusySunday - Vurdering / salgsplan

er en salgssag - den du vurderer

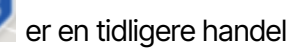

er en sag til salg

# **Hvad gør du?**

- Login på BusySunday.dk
- 
- Indtaster en adresse og info Du kan ændre m2 og navne

- Trykker på "Tilføj" Her tilføjer du en sag du skal vurdere

- Trykker "opret og gå til big data"

## **Her sætter filtre sig sådan ca., ift. værdien, ellers kan du justere**

#### **For at få lavet vurdering, så skal salgssagen være åben (S)**

- Først tryk "Gem marketing", for at gemme data om hvor købere kommer fra
- Så tryk "Gem udbud", når du har ramt dem du mener matcher din bolig sag
- Og når der er zoomet mere ind, så tryk "Gem Historisk"
- Du kan fjerne boliger som ikke virker som referencer, via "Rediger", knappen øverst

#### **Indtast din pris**

Indtast evt din pris, via den knap der ligner et tastatur, som ligger i den orange stribe på salgssagen

- Tryk "Gem vurdering"

## **Tilføj tekst og info**

- Gå til AI
- Find sagen i listen
- Tryk på en af de "grønne kasser" start med "Hent Detaljer"
- Tryk "Gem" på dem du ønsker at gemme, og overføre til salgsplanen

#### **Salgsplan**

- Gå til "Dokumenter" Her finder du salgsplanen.
- Tryk på den grønne knap her
- Her kan du så se i vandret eller lodret version PDF i bunden

#### **God fornøjelse med salget - husk at ring hvis du er i tvivl om noget**

Ønsker du yderligere hjælp, så ring på tlf. 26741448 eller mail **[Anders@BusySunday.dk](mailto:Anders@BusySunday.dk)** Vi glæder os til at hjælpe dig